# **Application Note: First Man Rule-Enabling Group**

### **Overview:**

Applies to a situation where one may have a door auto unlock on schedule however they do not want that schedule to go into effect until certain users/cardholders swipe at the reader.

#### **Hardware Requirements:**

This feature works on all Brivo panels on firmware 5.0.17 or higher.

#### **Programming:**

For this example, the end user informed us that staff will have 24/7 access and they want the front door to be unlocked from 9-4 only after a staff member swiped onsite.

1) The first step is to create the two groups.

For this example, 24/7 Staff and Unlock Enable, were created.

2) Next we will create the new schedule.

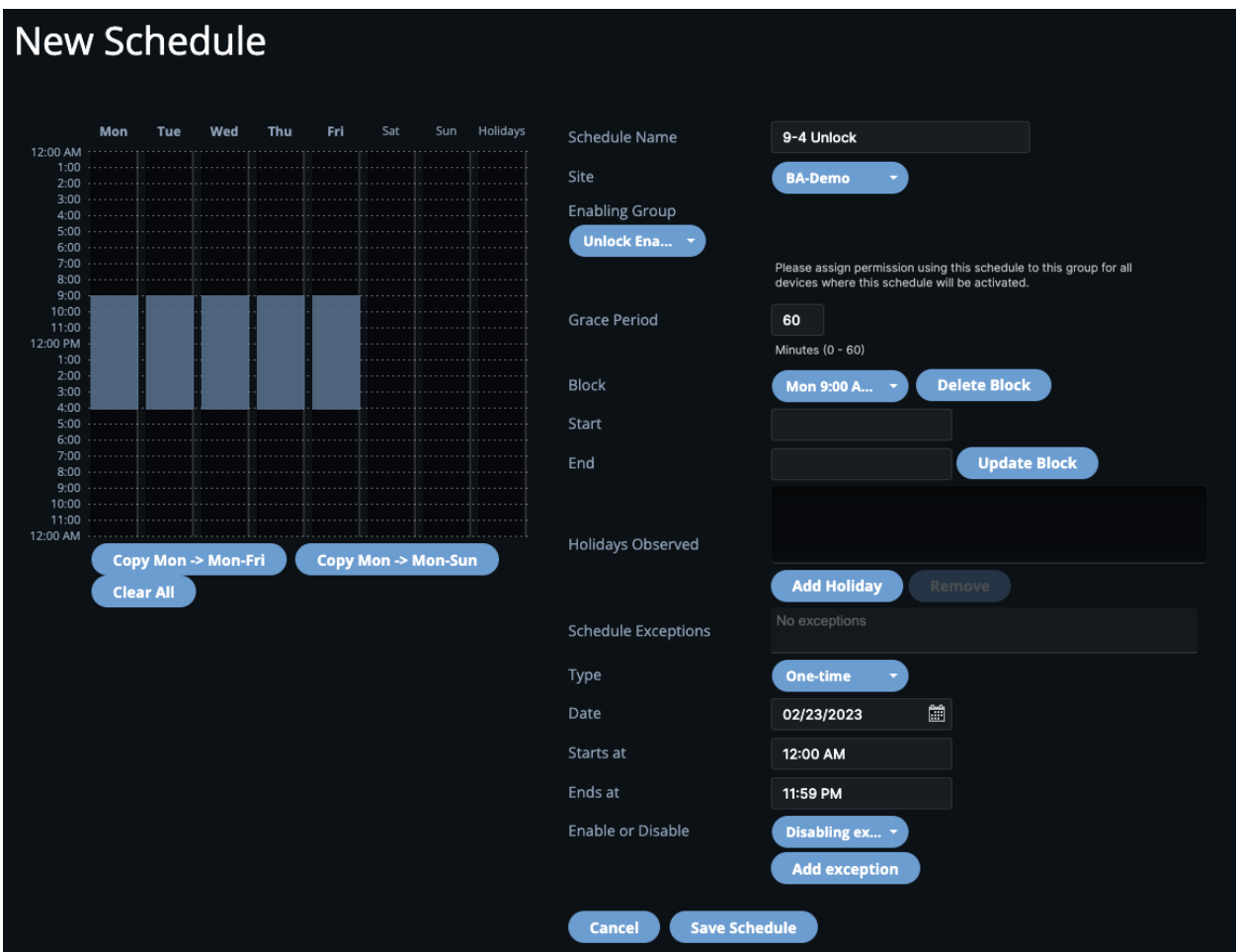

For the enabling group option to appear a site must be selected. Enabling groups are site specific.

We select Unlock Enable as the enabling group. This is the group that will be for the first person onsite.

Created 9-4 M-F time blocks and hit save.

Grace period allows the staff to swipe X minutes early to enable the staff schedule. In this example since 60 minutes was selected, if a staff member swipes at a card reader from 8am onwards the schedule will be enabled and the door will unlock at 9am. The door will not unlock early if the staff swipes early.

3) Next we assign staff 24/7 access as requested by the end user.

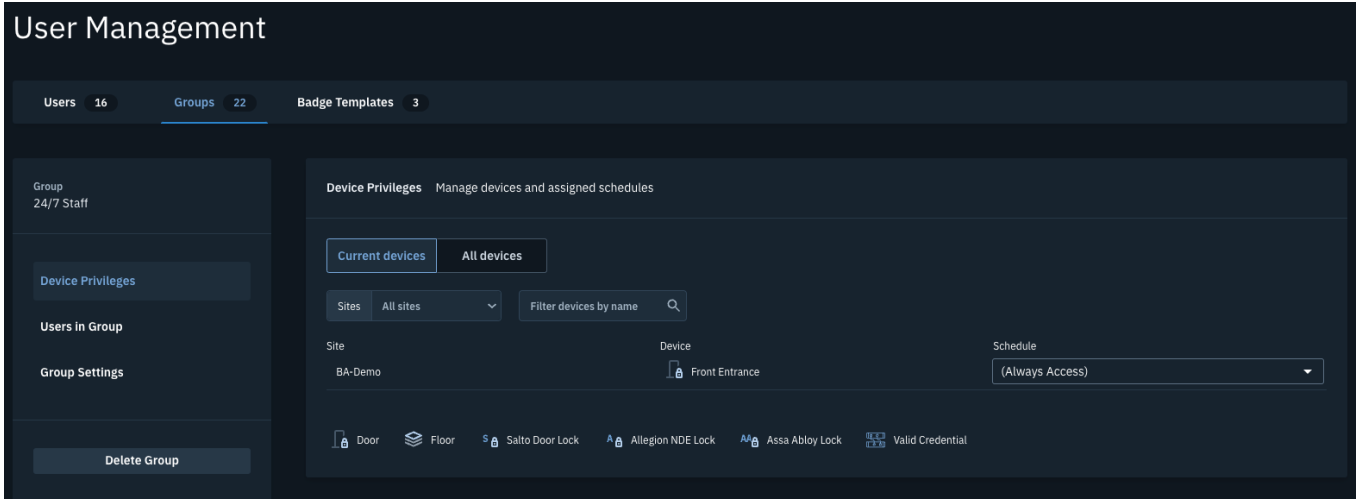

Next we assign the Unlock enable group the schedule we just created for the same doors.

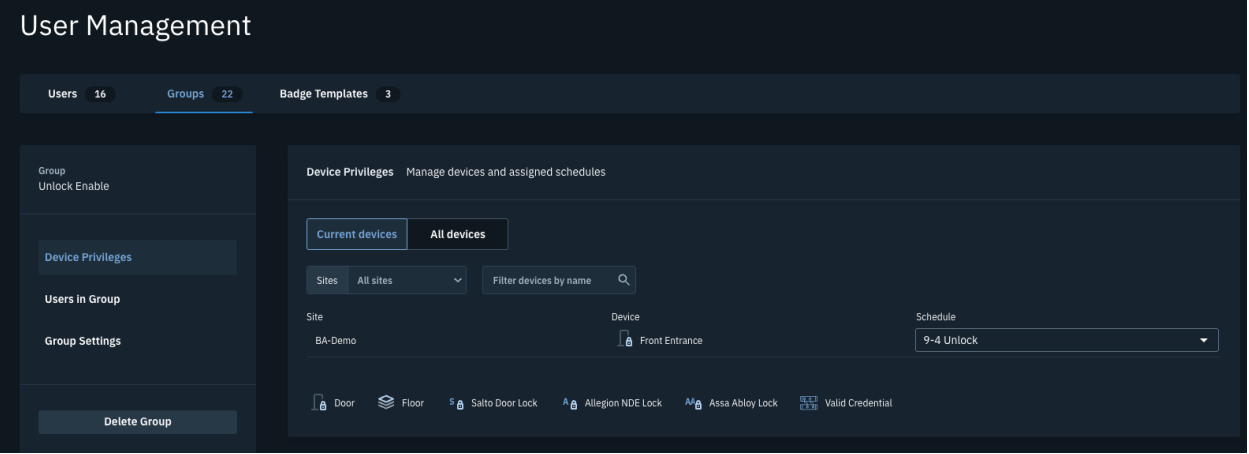

4) We apply the 9-4 unlock schedule to that door in the devices page. Make sure to hit save.

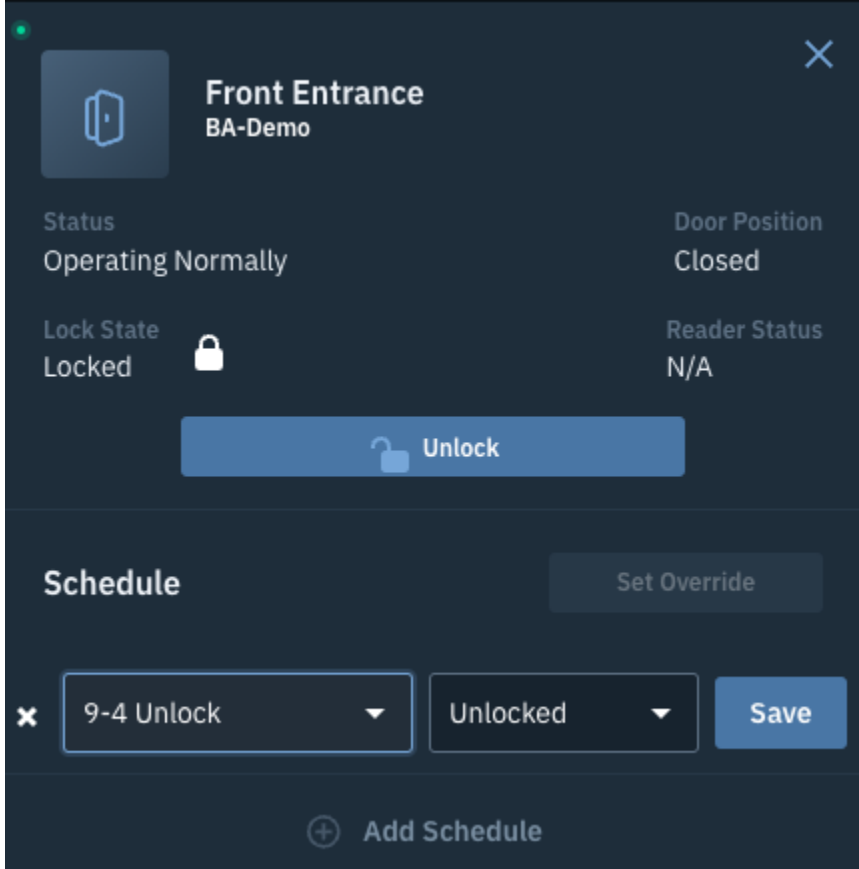

## **Example of Event Tracker:**

For this example Allan Roberts is a staff member in both groups and can enable the unlock schedule.

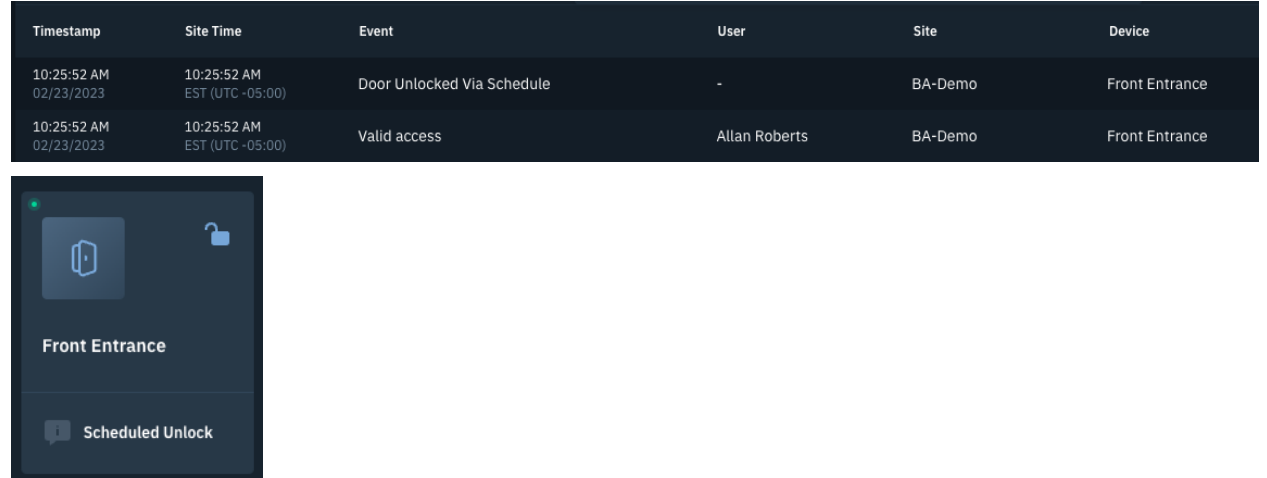

We can see that the door unlock schedule did not kick in until Allan swiped at the site. This was also at 10:25am, over an hour from the 9-4 schedule should kick in but until a valid staff member swipes the schedule will not be enabled and the door will remain locked. The second image is what the door will look like on the device page once the schedule is enabled.